# **Résumé de la release ROM 2.6 Date de la release : 03/09/2018**

La mise à jour 2.6 du module ROM offre de nombreuses améliorations pour les utilisateurs. Les manuels d'utilisation peuvent être consultés depuis la Base de Connaissance des applications DEVCO (pour les [utilisateurs internes](http://www.cc.cec/wikis/display/crisknowledgebase/Manuels+Utilisation+ROM?src=sidebar) et les [contractants\)](https://webgate.ec.europa.eu/fpfis/wikis/display/devcoiskb/Manual+for+Contractors+and+Experts+-+ROM?src=sidebar).

# **1 AMÉLIORATIONS POUR LE RÔLE DU CONTRACTANT ROM**

### **1.1 RAPPORTS ROM / QUESTIONS DE MONITORING**

#### *1.1.1 Formulaires en ligne pour les Rapports et les Questions de Monitoring*

Les Rapports et Questions de Monitoring ROM peuvent désormais être remplis à l'aide d'un formulaire en ligne (offrant donc une alternative aux fichiers PDF).

Les avantages apportés par cette nouvelle fonctionnalité incluent :

- L'encodage direct des Rapports / Questions de Monitoring ROM avec votre navigateur internet ;
- Aucun problème de compatibilité lors de l'envoi vers le module ;
- Accès plus rapide pour apporter des changements aux Rapports / Questions de Monitoring ROM après réception des observations de la Commission Européenne.

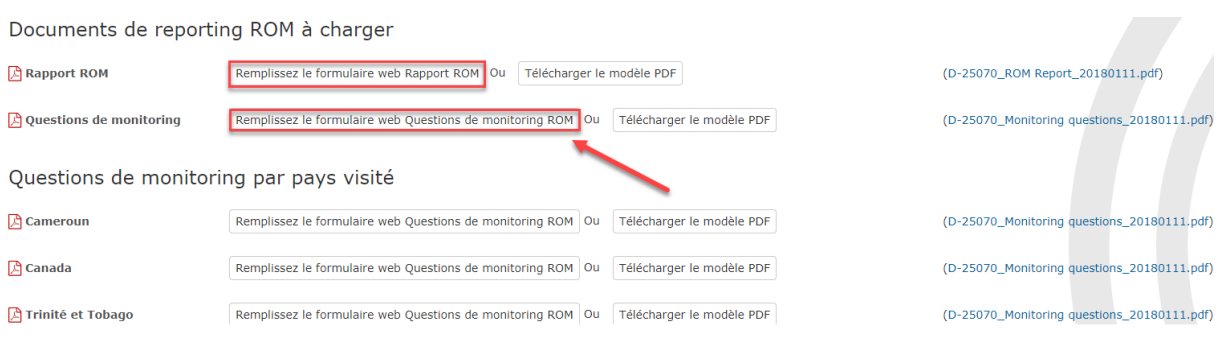

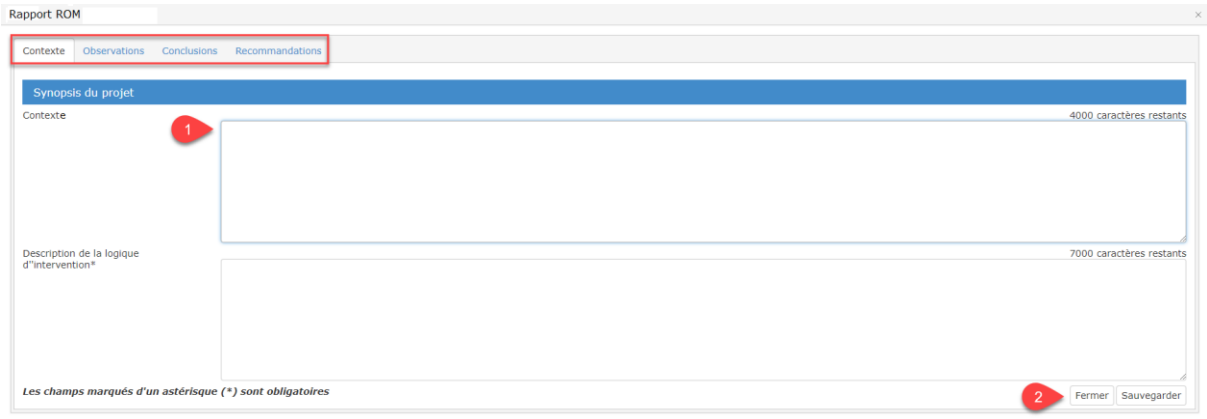

Pour utiliser cette fonctionnalité,

- 1) **Remplissez** les onglets du formulaire en ligne (tous les champs marqués d'un astérisque\* sont obligatoires) ;
- 2) **Sauvegardez** le formulaire en ligne et cliquez ensuite sur le bouton **Fermer**. Un fichier PDF sera automatiquement créé dans le module.

Veuillez noter que vous pouvez sauvegarder votre formulaire en ligne à tout moment et y apporter des modifications plus tard.

#### *1.1.2 Consulter le dernier Rapport / Questions de monitoring ROM chargé dans le système*

Une fonctionnalité permettant d'exporter le dernier Rapport / Questions de Monitoring est désormais disponible. Vous aurez la possibilité de télécharger et consulter / imprimer les informations présentes dans le module en cliquant sur le nom du fichier PDF, vous permettant ainsi une révision plus aisée de vos documents avant soumission auprès du Gestionnaire Opérationnel.

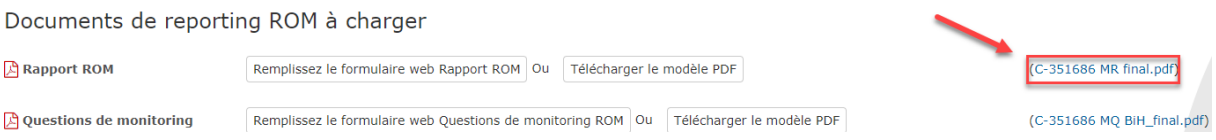

## **2 AMÉLIORATIONS POUR LE PERSONNEL DE LA COMMISSION**

#### **2.1 EXPORTER UN RAPPORT DES REVUES ROM PAR DÉLÉGATION / UNITÉ**

Une nouvelle fonctionnalité a été ajoutée dans l'écran 'Plan de Travail' pour les Gestionnaires Opérationnels, les Points Focaux, les Chargés d'Aide / Coopération Internationale et les Chefs de Délégation / Unité. Elle permet d'exporter un Rapport en format PDF de toutes les revues ROM de l'exercice en cours (ainsi que des exercices précédents) et donne une vue d'ensemble sur toutes les activités ROM planifiées et réalisées par Délégation / Unité.

Pour le rôle de Gestionnaire Opérationnel, l'export contiendra les revues ROM présentes dans son propre portfolio.

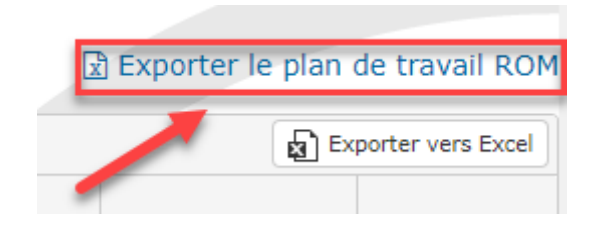

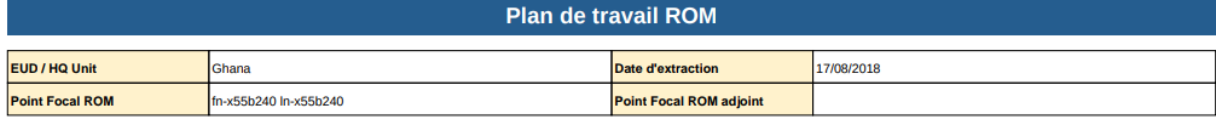

S'il vous plaît noter que les liens doivent être ouverts dans Firefox ou Chrome uniquement

Exercice2018

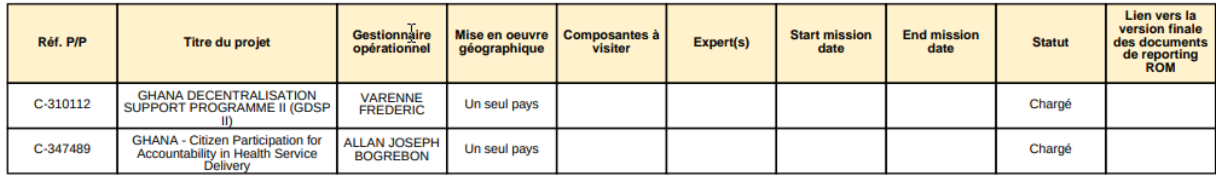

Exercice2017

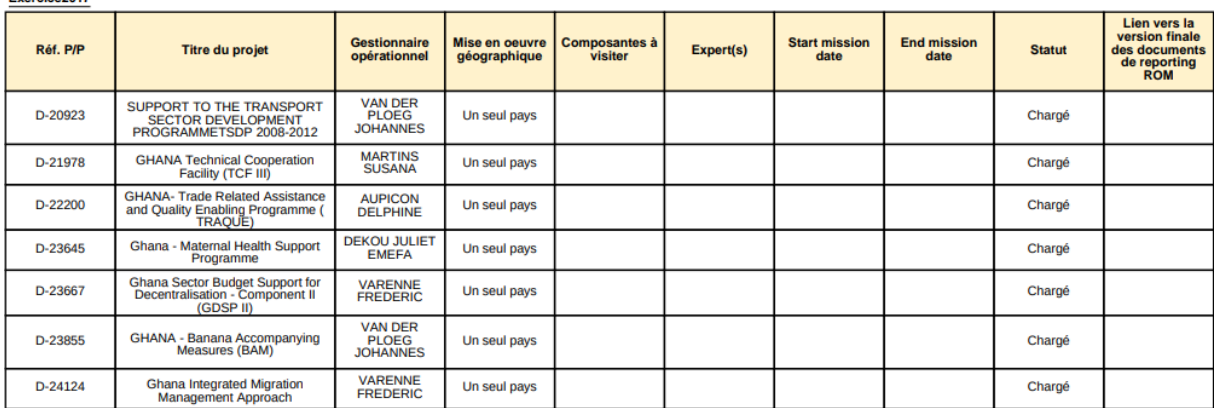

Page 1 sur 5

### **2.2 AMÉLIORATIONS DU PROCESSUS DE TRAVAIL**

- Une fenêtre avertit désormais le Gestionnaire Opérationnel lorsqu'il tente d'approuver une revue ROM pour un projet se terminant avant 8 mois ;
- Les Chargés d'Aide / Coopération Internationale reçoivent désormais une notification via e-mail lorsqu'une revue ROM a été complétée pour le pays dont ils sont en charge.

# **3 FONDS FIDUCIAIRES**

#### **3.1 KPIS POUR LES PROJETS FONDS FIDUCIAIRES**

Similairement aux projets CRIS, une section 'Informations supplémentaires de l'EAMR' avec les KPI 5 et 6 a été ajoutée aux projets Fonds Fiduciaires dans l'onglet 'Information projet'.

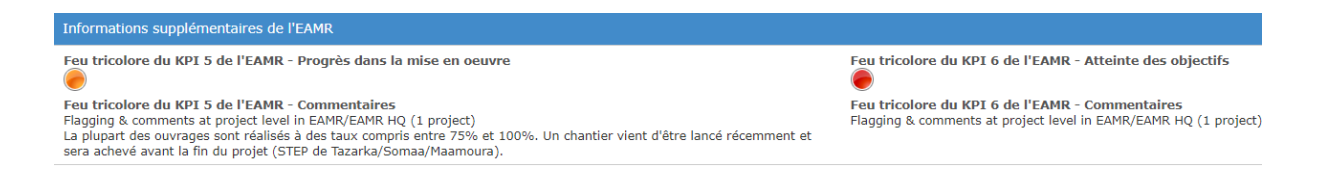

#### **3.2 COLONNE FONDS FIDUCIAIRES AJOUTÉE DANS LES EXPORTS EXCEL**

Une colonne contenant les noms des différents Fonds Fiduciaires a été ajoutée dans les fichiers Excel exportés (depuis le Plan de Travail, les Missions ou l'onglet Statistiques), permettant de filtrer les données ROM par Fond Fiduciaire (Békou, Afrique, etc.) dans Excel. Ce type de filtre est particulièrement intéressant car il permet d'obtenir une vue d'ensemble relative à un Fond Fiduciaire spécifique.

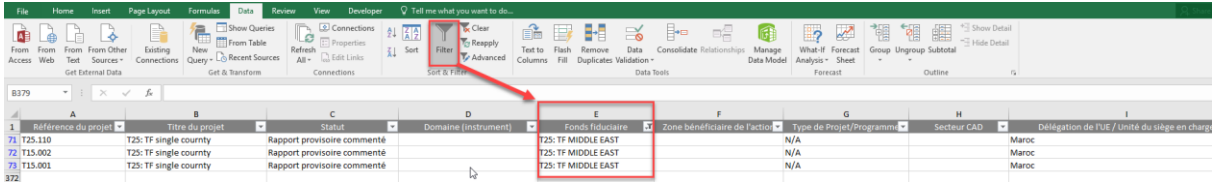

# **4 AMÉLIORATIONS POUR LES UTILISATEURS**

[Plan de travail]

- Tous les pays des revues ROM multi-pays confirmées par le Gestionnaire Opérationnel sont désormais listées dans la colonne 'MeO Géogr.' (Mise en Œuvre géographique) ;
- Une nouvelle colonne 'Date de fin de mission' a été ajoutée au Plan de Travail (uniquement pour les Contractants)

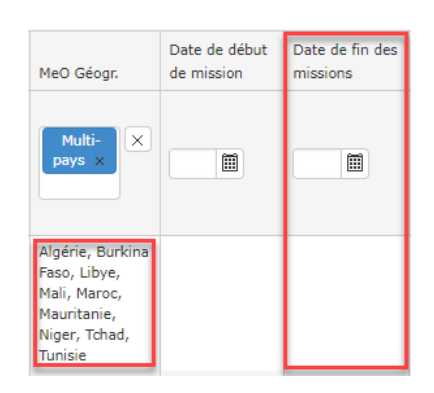

[Bibliothèque CRIS]

 Un nouveau bouton « Sélectionnez tous les documents dans tous les sous-dossiers » a été ajouté dans la bibliothèque CRIS, vous permettant d'extraire tous les documents du projet en une seule fois.

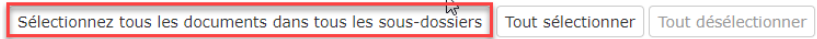